# **デジタルアーカイブと その社会的活⽤**

#### 第10回

#### ⽴命館⼤学 映像学部講義 福田一史

#### https://scrapbox.io/fukudakz/21デジタルアーカイン

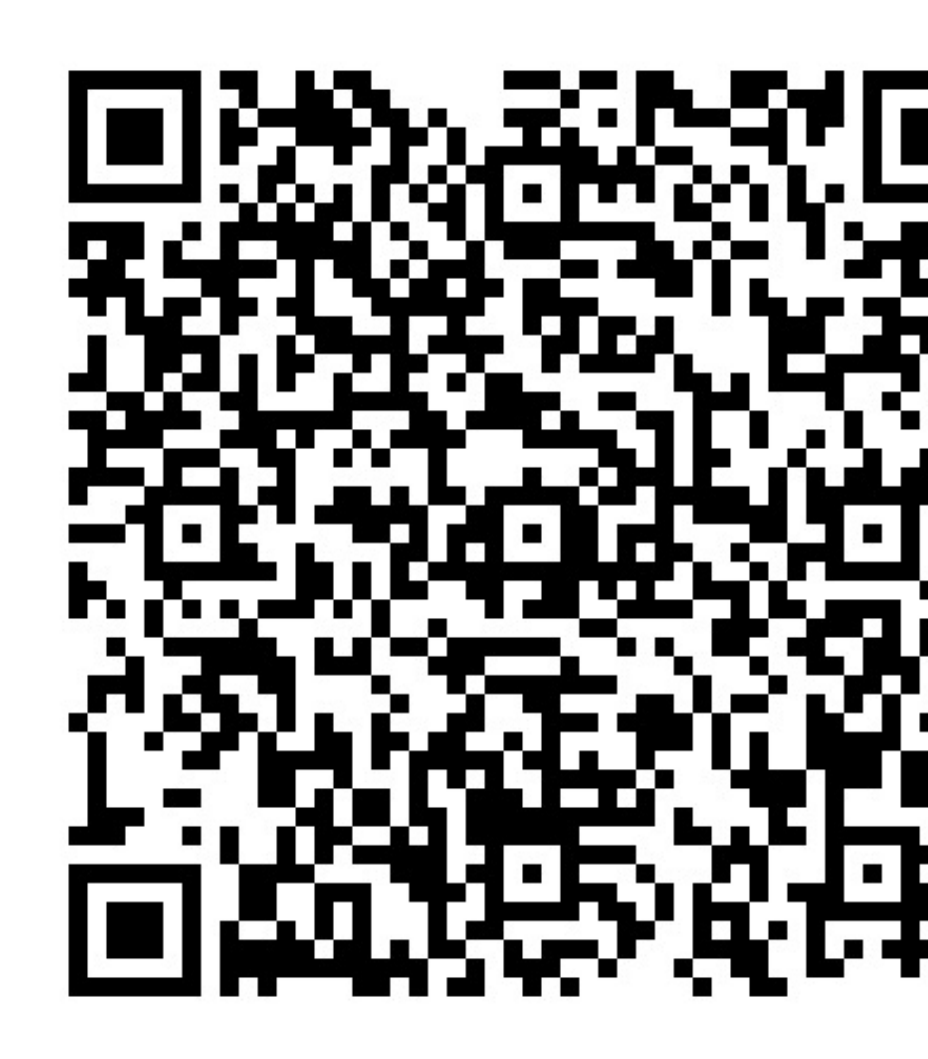

manabaRにもリンクがあります

#### **次回講義は休講です**

- 2021-06-21は講師の都合(本務校都合)により休講になります。
- 補講は調整中ですが、「2021-07-11」に⾏う予定です。
	- レポート作成のための相談会のような形式での開催を想定しています。

### **コンテンツ**

#### 1. メタデータの検索と利用:演習

# メタデータの検索と活用

SPARQLを用いたRDFデータの活用

#### **S[PARQL](https://www.w3.org/TR/sparql11-query/)**

- RDFで記述されたメタデータは、その問い合わせ言語 Protocol and RDF Query Language)」を用いることで、 タ分析を可能となる。
	- ブラウザでアクセスする**ウェブのGUIでは達成できない**、 **機能**を、数多くかつ容易に**達成**できる。
- 2008年よりVer. 1.0が、2013年にVer. 1.1がW3C勧告
	- SPARQL 1.1 Query Language (W3C), 日本語版
- SPARQLはRDFに出現する**パターン**の組み合わせや、フ などで必要とするデータの指定が可能。
- PHP, JavaScript, Perl, Python, Ruby, Rなど**複数のプログラ** ための**ライブラリが公開**されている。

#### **RDF[ストア](https://en.wikipedia.org/wiki/Comparison_of_triplestores)**

- •RDFストアとは、膨大なRDFデータ(数十) 登録し検索するためのデータベース。トリ れる。
- 複数のRDFストアが公開されている
	- e.g. Apache Jena, Virtuoso
	- **Comparison of triplestores – Wikipedia**

# **SPARQLエンドポイント**

- SPARQLによるRDFデータ の検[索や分析の機能を提](https://query.wikidata.org/) 供す[るインターフェイス](https://jpsearch.go.jp/rdf/sparql/easy/)。
- ウェブでは数多くの SPARQLエンドポイントが 公開されており、これら からSPARQLを⽤いたデー タ検索が可能となってい る。
	- e.g. Wikidata Query Service
	- e.g. Snorql for Japan Search XVIII XVIII XVIII XVIII

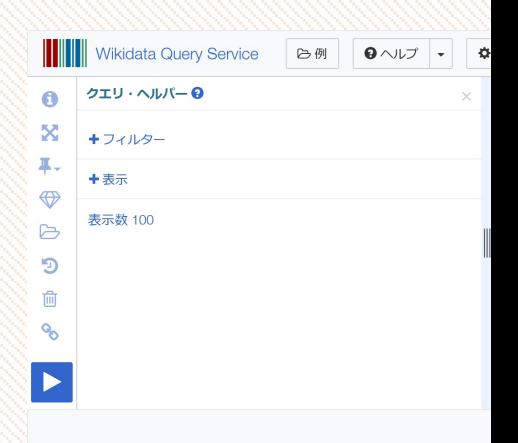

# SPARQLを用いた検索サンプ

- SPARQLを用いて、高度な検索が可能となる
- •様々なSPARQLエンドポイントのクエリ(問 ルがウェブ上で公開されている。
	- · e.g. Wikidata:SPARQL query service/queries/exam
	- e.g. RCGS SPRQLクエリサンプル

# SPA[RQL](https://jpsearch.go.jp/rdf/sparql/easy/?query=DESCRIBE+%3Chttps%3A%2F%2Fjpsearch.go.jp%2Fdata%2Fmichi-D0004990094_00000%3E%0D%0A)を用いたデータの指

- 右のクエリは指定のURIを主語と するリソースのRDFグラフを取得 する
	- DESCRIBEは特定のリソースのRDFグ ラフを応答する
	- 上: ジャパンサーチでの問い合わせ
	- · 下: Wikidataでの問い合わせ

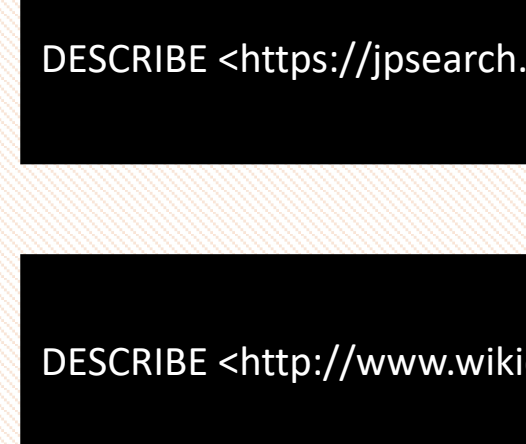

- 右はSPARQLの基本的な検索パターンに基 づくサンプルクエリ(ジャパンサーチの SPARQLエンドポイントでの検索)
	- PREFIXは**URIを省略するための接頭辞**を 定義する
		- ジャパンサーチのeasySPARQLでは、これら の接頭辞はすでに登録されているため入力 する必要はない。
	- **SELECT**は**変数を定義**する
	- **WHERE**はRDFの**記述パターンを指定**する
	- LIMITは結果の件数の上限の指定

PREFIX rdf: <ht PREFIX rdfs: <html PREFIX type: <

**SELECT ?katan** WHERE { ?katana rdf:t ?katana rdfs: }

LIMIT 100

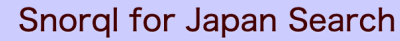

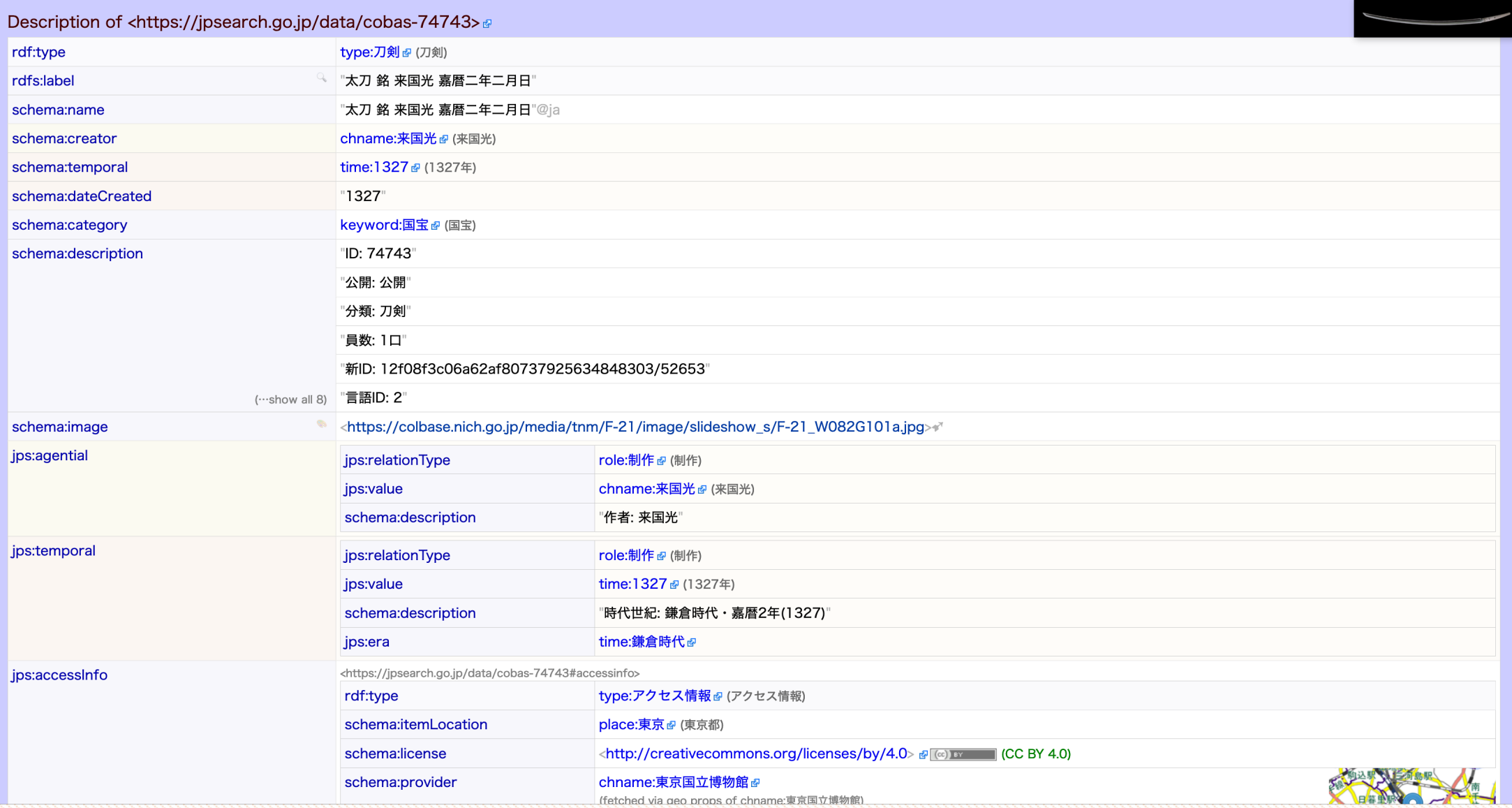

図. 刀剣のデータサンプル

- 全ページのクエリで指定し た変数の値はテーブル形式 で取得できる(右図)
- エンドポイントの機能にも よるが、JSONやCSVなどの構 造化データのファイル形式 でデータを取得することも 可能

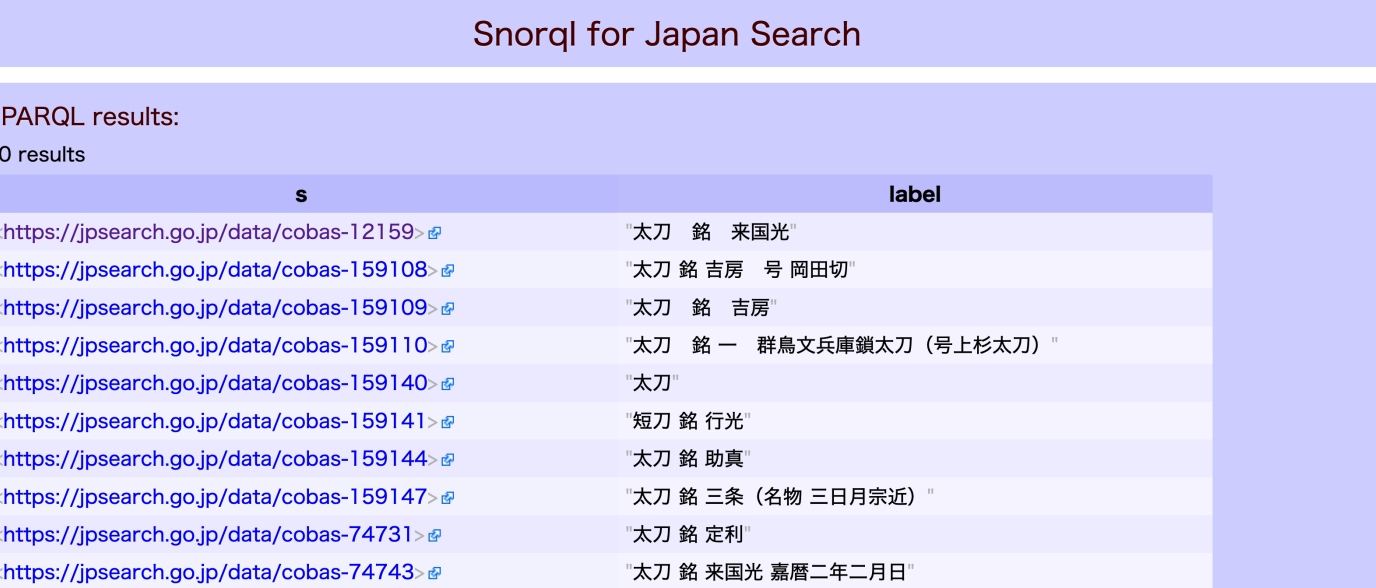

#### **[データ検索演習\(1\)](https://scrapbox.io/fukudakz/%E8%AC%9B%E7%BE%A9%E7%94%A8%E3%82%B3%E3%83%B3%E3%83%86%E3%83%B3%E3%83%84:_SPARQL)**

- 1. 前々ページのクエリを試して、レスポン
- 2. 1) を元にジャパンサーチの「rdf:type」 画」(目的語)のリソースと、「rdfs:lal ルのリストを取得してみよう。
- Scrapboxの本講義ページにリンクがある「 SPARQL」より、SPARQLエンドポイントのU できます。
	- 各コードの名称(赤にマークされている箇所) を押下するとコピーできます。

- 資料種別(rdf:type)で はなく、著者(作成者) 「**schema:creator**」を指 定し、その主語 (?novel)とラベル (?label)を取得するク エリ。
	- 結果からは、海外の出版 が多いことがわかる。

SELECT ?novel ?label WHERE { ?novel schema:creator chname:村上春樹 . ?novel rdfs:label ?label .

}

- ・より(ちょっとだけ)高 度なクエリ
	- OPTIONALは値がある場合 のみデータを返す
	- 「;」(セミコロン)で Turtleのように同じ主語 のトリプルを繰り返す場 合、省略できる
	- •亀甲括弧 [] で、空白ノー ドを用いた構造的記述の 値を指定できる

SELECT ?subject ?label ?thumb ?provider WHERE { ?subject rdf:type type:刀剣. ?subject rdfs:label ?label . OPTIONAL { ?subject schema: image ?thumb.

?subject jps:accessInfo [ schema:provider ?provider ]

} LIMIT 100

}

# **SPARQLを⽤いた分析**

#### • 検索結果の件数をリス ティング、ソートした結 果を示す。

- countは件数をカウントす る
- order by は表⽰順序の ルールを指定する

SELECT (count(?provider) as ?number) ?provider WHERE { ?subject rdf:type type:刀剣. ?subject jps:accessInfo [ schema:provider ?provider ] .

order by desc(?number)

}

## **データ検索演習(2)**

• 「**type:絵画**」の所蔵者のリストと各⾃の所蔵数をレスポンスと して取得してみよう。

### **データ検索演習(3)**

- •演習(3)は**グループワーク**として実施します。
	- 3-4名程度のグループにわかれます。それぞれに名称を付与します。
- これまでに得た知識とサンプルクエリを参考にして、グループで独 ⾃のジャパンサーチのSPARQLのクエリを作ってみよう。
	- サンプルクエリはジャパンサーチのクエリ⼊⼒欄右にリストがあります。
	- 演習(3)で作成したクエリについて、**1) グループで作成したクエリ結果が ⽣成されたページのURL**と、**2) そのクエリの説明(どのような機能を持つ か)**を、コミュニケーションノートの「グループで作成したクエリ (URL) 」と「クエリの説明」から投稿してください。